Manual Programare Online – obținere Carte de Identitate

### Pasul 1

## Completăm datele personale și apăsăm butonul "Pasul următor"

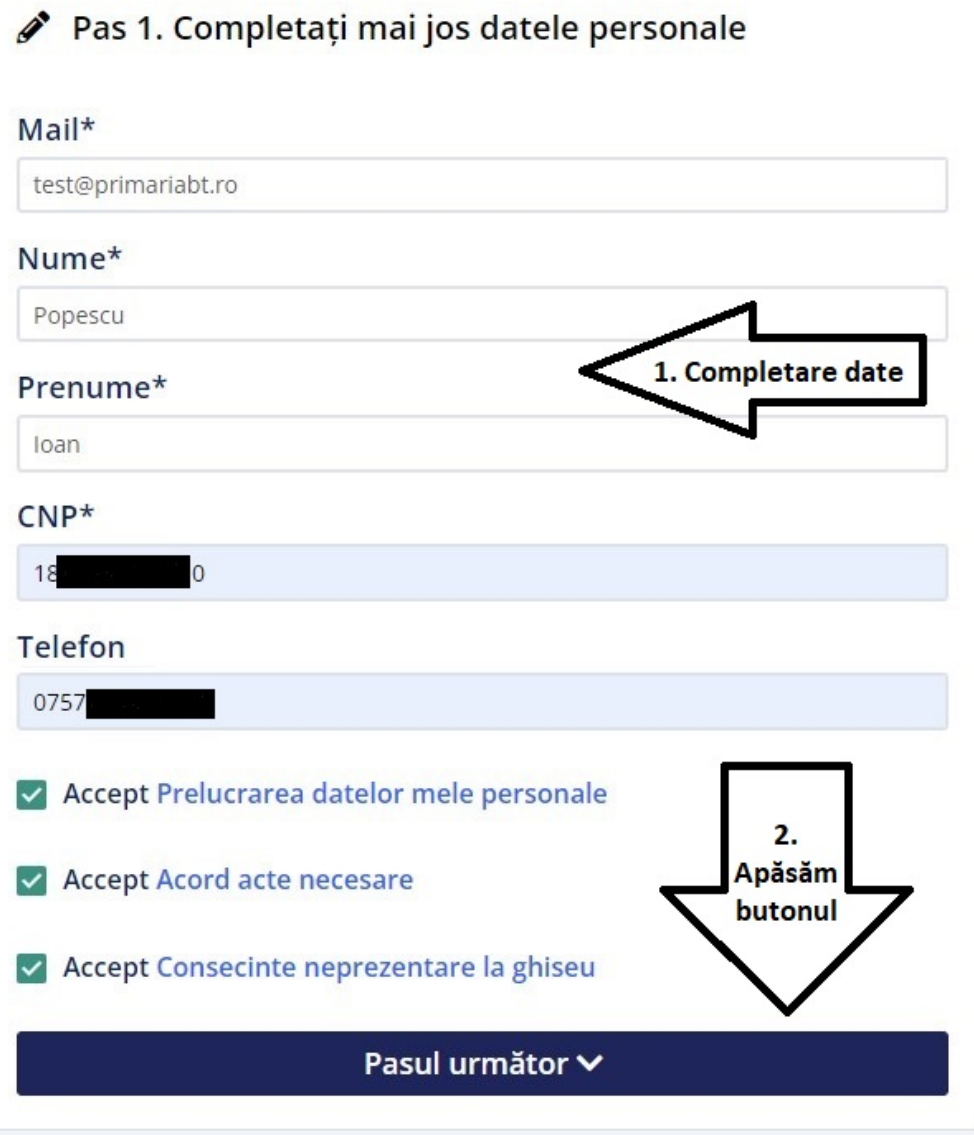

# Pasul 2 Validăm adresa de email

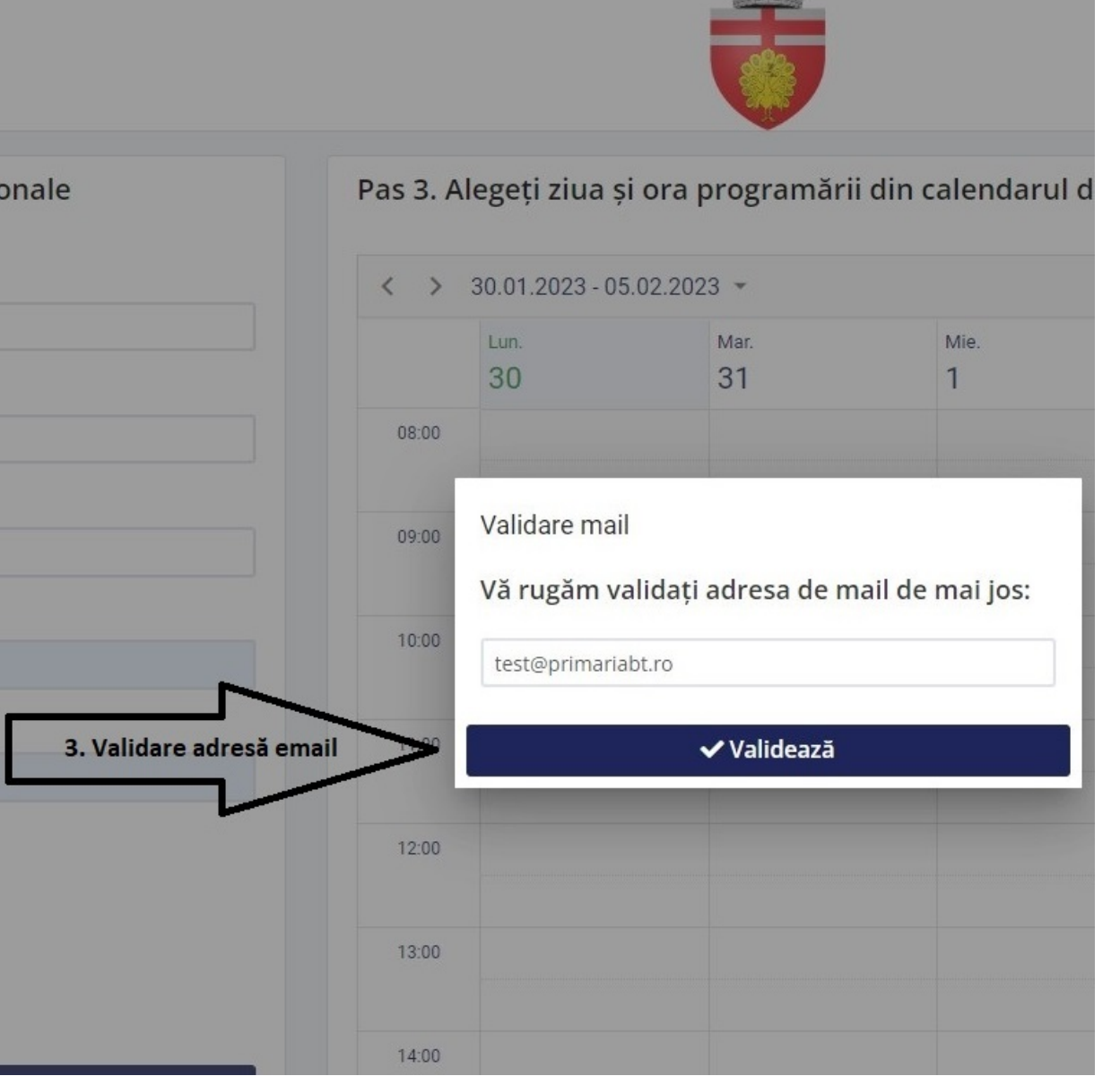

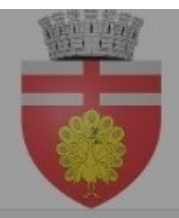

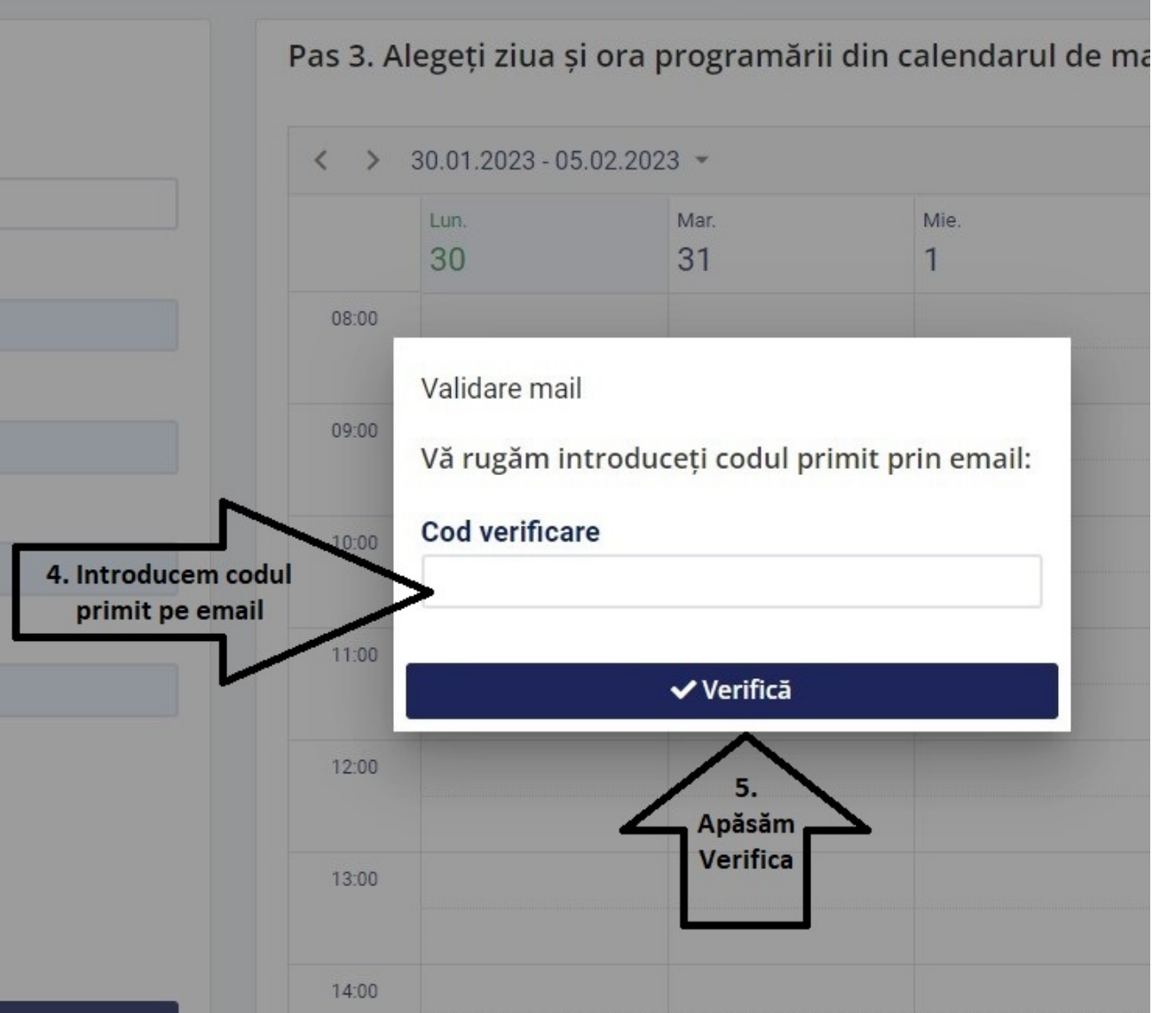

Pasul 3 Introducem codul de 4 cifre primit prin email apoi apăsăm butonul Verifică.

## Pasul 4 Alegem ghișeul dorit.

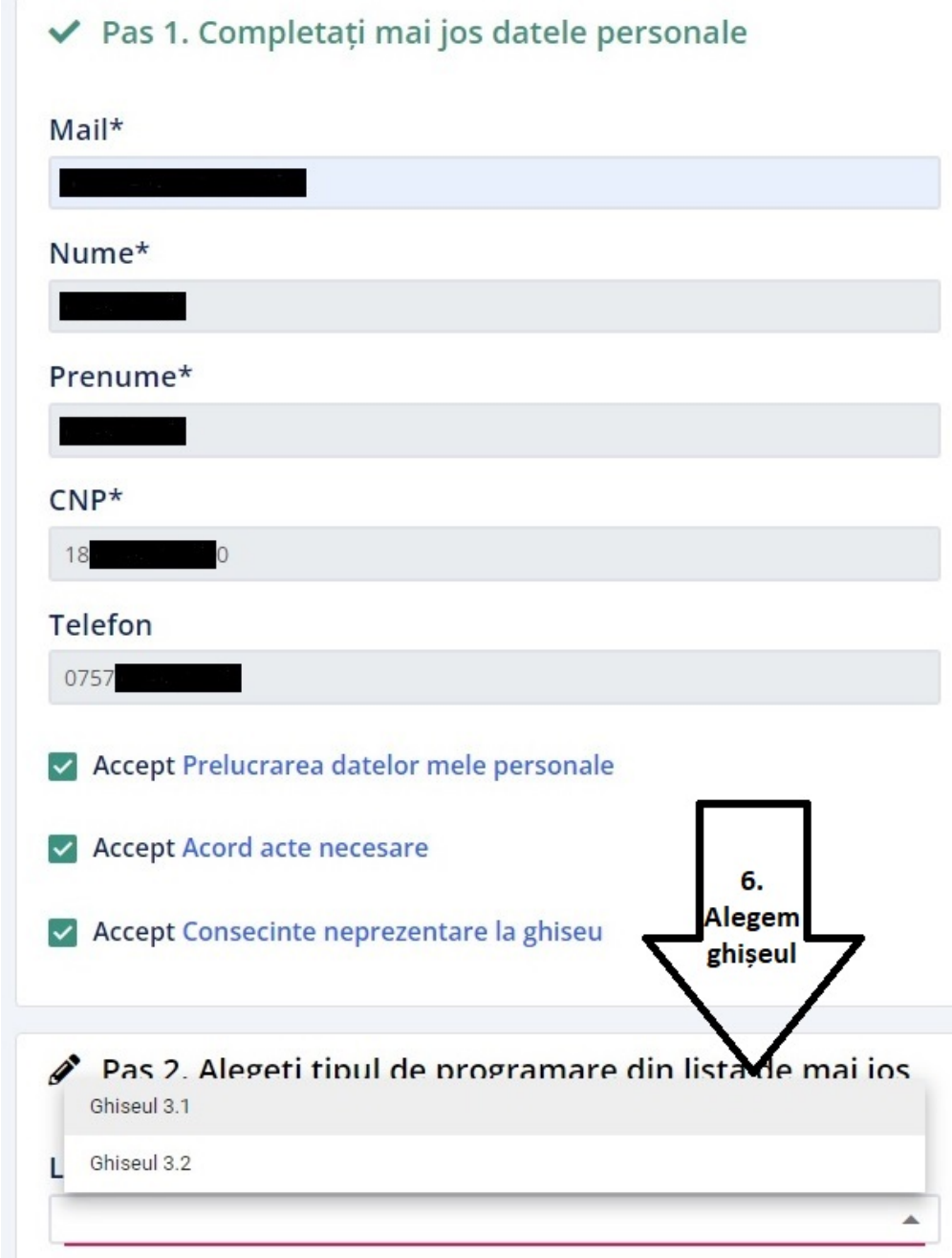

#### Pasul 5

#### Selectăm data, intervalul orar și salvăm programarea.

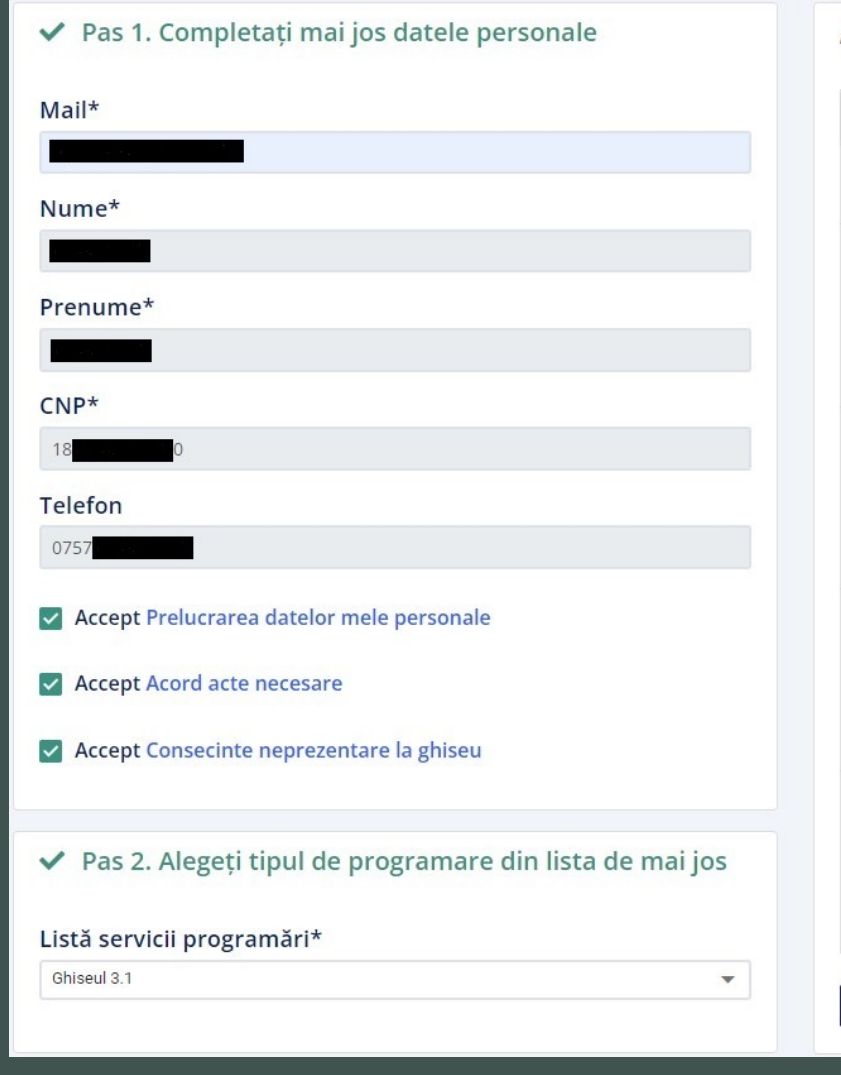

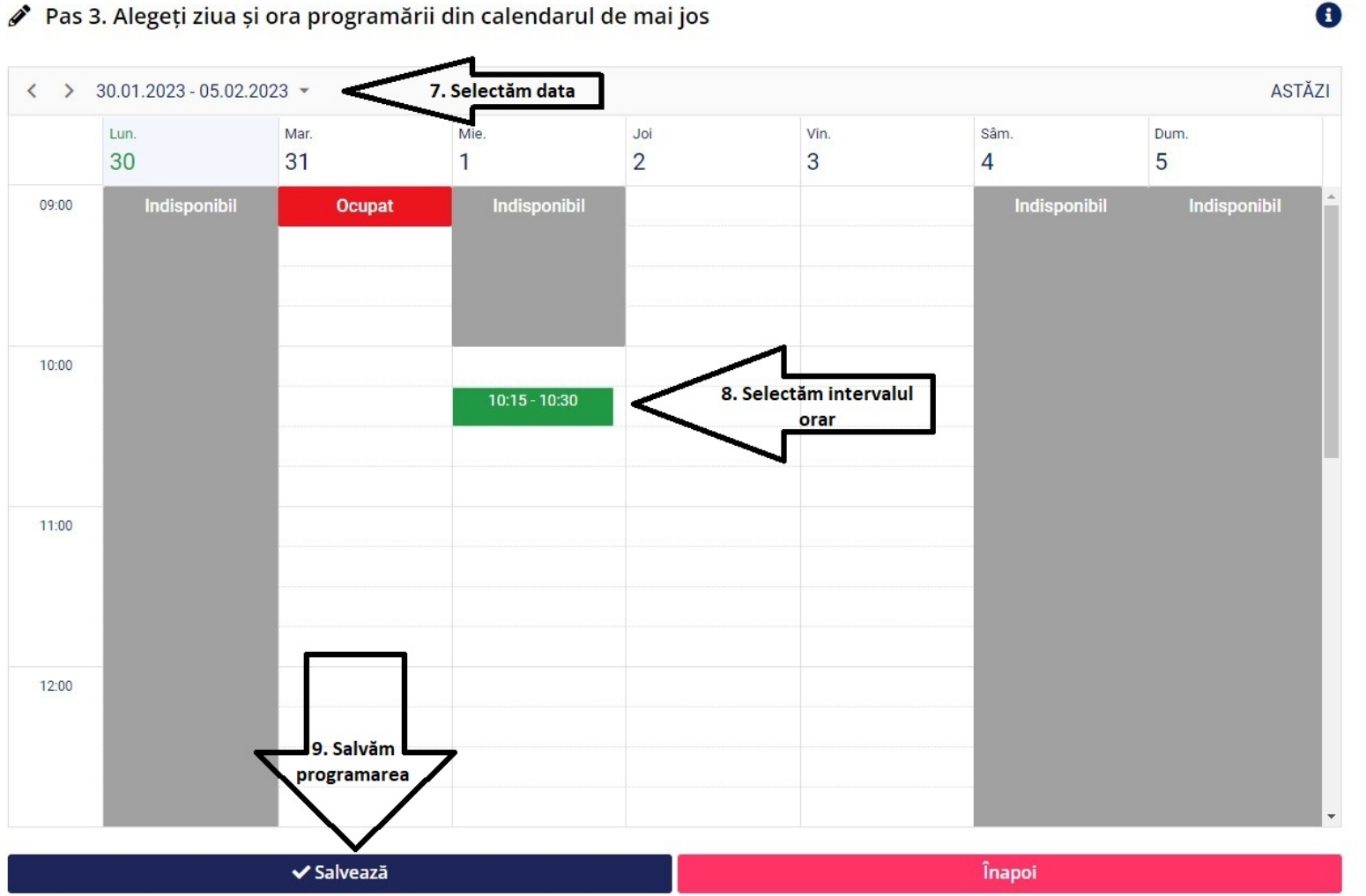

Va fi afișat mesajul de confirmare a programării dumneavoastră.

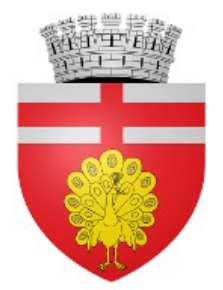

.

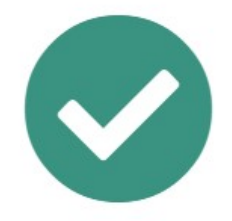

Programarea dumneavoastră a fost înregistrată cu succes! O să primiți mai multe detalii pe email.

Programare nouă

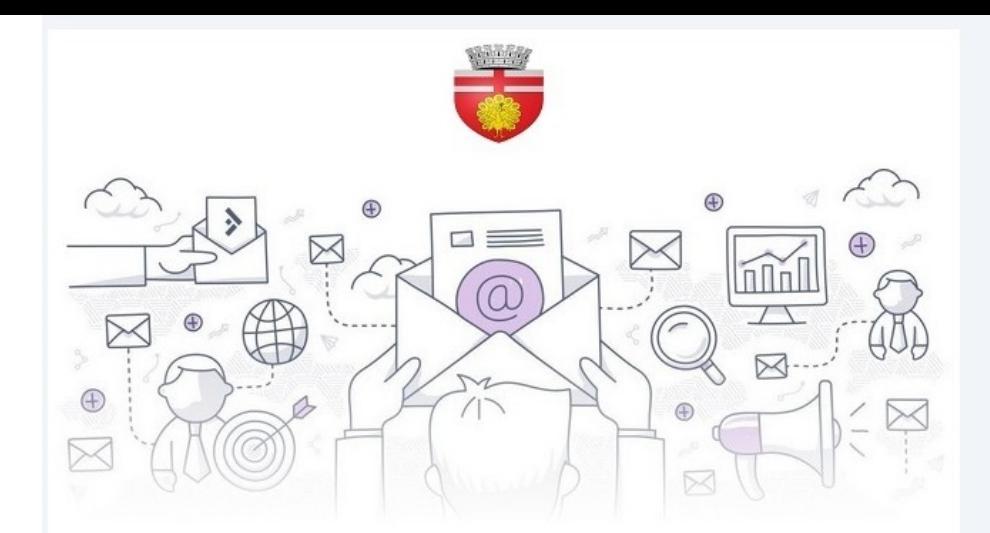

### Programare aprobată!

A fost aprobată programarea doamnei/domnului pentru serviciul Ghiseul 3.1 din data 01-02-2023 de la ora 10:15!

Anulează programarea

Documente necesare pentru serviciile:

1. Eliberarea cărții de identitate la împlinirea vârstei de 14 ani.

2. Eliberarea cărtii de identitate în cazul expirării.

3. Eliberarea cărții de identitate în cazul schimbării numelui.

4. Eliberarea cărții de identitate în cazul pierderii, furtului sau distrugerii.

5. Eliberarea cărtii de identitate provizorii.

6. Înscrierea în actul de identitate a mentiunii privind stabilirea resedintei.

7. Eliberarea cărtii de identitate în cazul schimbării domiciliului.

8. Eliberarea actului de identitate la schimbarea domiciliului din străinătate în România.

9. Eliberarea cărtii de identitate la dobândirea cetăteniei române.

10. Eliberarea formularului e-401 (componenta familiei).

11. Eliberarea cărții de identitate în baza procurii speciale.

Veți primi un email cu datele programării si cu posibilitatea de anulare a acesteia